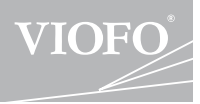

# **Al29** Duo IR

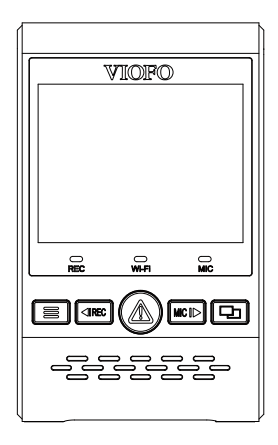

# **Continut**

## **Prezentare generala**

**222222222222222229** 

**9**

**14**

Componente standard

Acesorii optionale

Diagrama produs

Introducere / scoatere card de memorie

Indicatori LED

Butoane si pictograme

## **Instalarea**

Instalarea camerei frontale Instalarea camerei interioare Conexiunile cablate

## **Operatiuni**

Pornirea / oprirea

Inregistrarea in bucla

Inregistrare de urgenta

Redarea clipurilor

Detectia miscarii

Mod PC

Vizualizarea pe TV

Mod PIP (Picture-in-Picture)

Actualizare Firmware

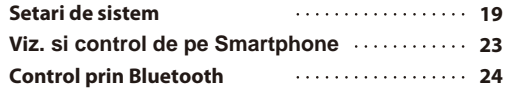

# **Prezentare generala**

#### Ű. **Componente standard**

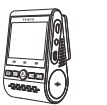

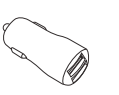

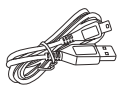

Camera frontala

 Incarcator Cablu USB incarcare 4M

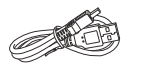

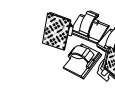

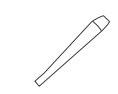

Cablu de date USB de rezerva

Placi adezive

Clipsuri Instrument de indepartare

Nota: Cablul USB de date este doar pentru a conecta camera la PC, pentru transfer \*de fisiere, actualizare Firmware, NU pentru a incarca camera.

## **Accesorii optionale**

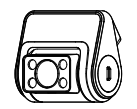

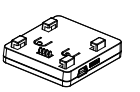

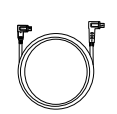

Camera de interior Modul GPS Cablu camera de interior

Modul GPS

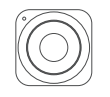

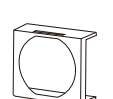

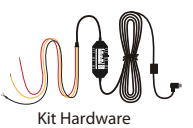

Control Bluetooth CPL Kit Hardware

## **Diagrama produs**

#### **1) Camera frontala**

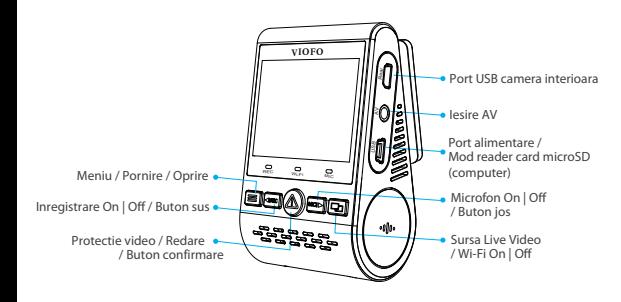

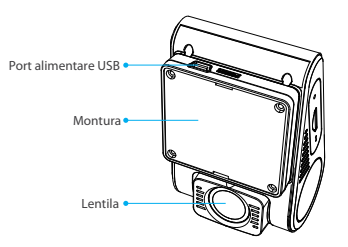

**Camera de interior**(Optionala) **2)**

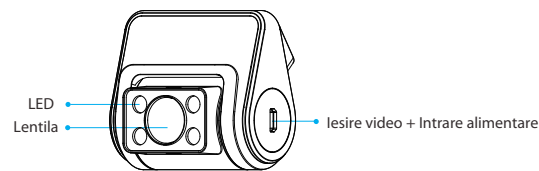

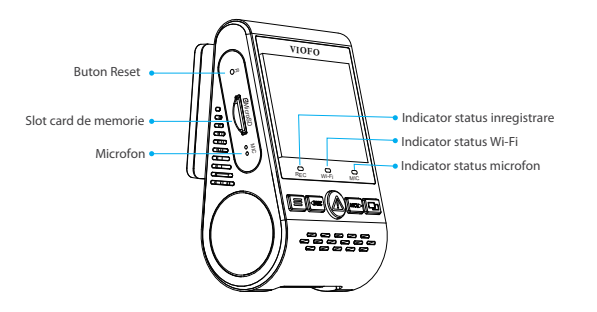

#### **Control prin Bluetooth** (Optional) **3)**

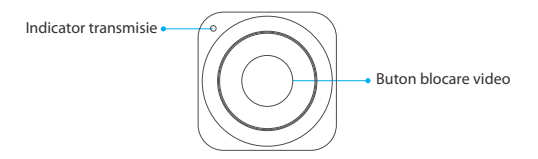

## **Introducere / scoatere card de memorie**

#### **Introducerea cardului de memorie**

Impinge cardul de memore in slotul dedicat, pana cand auzi un clic, cu eticheta cardului in fata (opus ecranului).

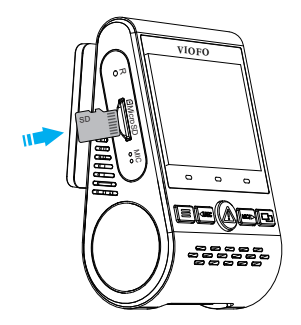

#### **Scoaterea cardului de memorie**

Asigura-te ca dispozitivul este oprit, apoi impinge marginea cardului de memorie cu unghia. Cardul va sari destul cat sa il poti prinde si scoate.

#### **Note:**

Cardul microSD se vinde separat. Acesta trebuie sa fie de clasa 10 sau UHS-I, cu o capacitate de pana la 256 GB. Cardurile microSD de 64GB, 128GB si 256GB ncesita formatare cu sistemul FAT32, fie in PC, fie in camera.

Recomandam cumpararea cardului de memorie marca VIOFO, care sunt fabricate cu flash MLC NAND de caliate superioara, ce le face durabile si fiabile.

#### **Formatarea cardului de memorie**

Formateaza cardul (optiunea "Format" din "System Settings") pentru a il pregati pentru prima utilizare in cameraa. Formatarea va sterge permanent toate datele de pe card. Pentru cele mai bune performante, formateaza periodic cardul de memorie (dupa efectuarea copiilor de siguranta).

## **Indicatori LED**

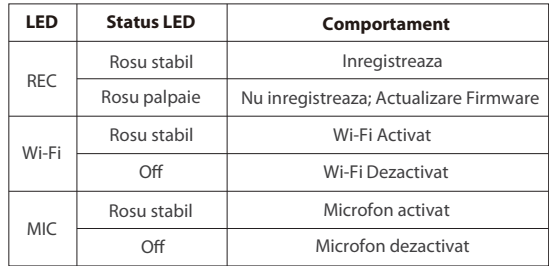

## **Butoane si pictograme**

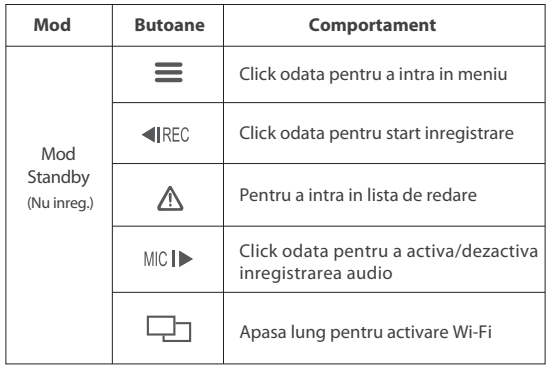

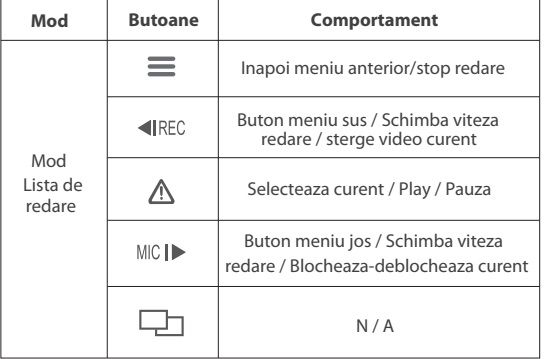

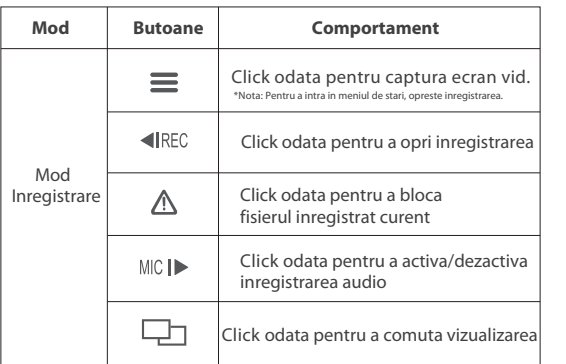

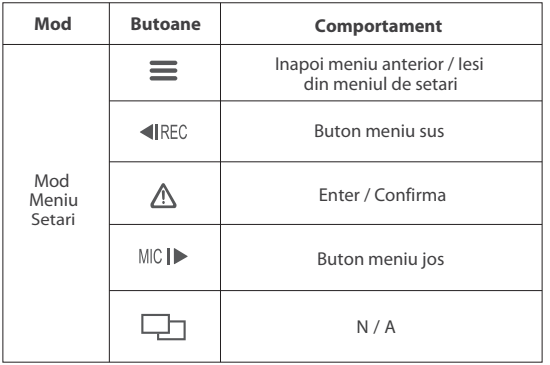

## **Instalarea**

## **Instalarea camerei frontale**

1) Introdu clipsurile, apoi gliseaza suportul orizontal in slot-ul din spatele camerei.

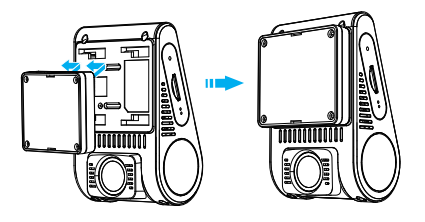

2) Selecteaza o locatie pe parbriz, in spatele oglinzii retrovizoare.

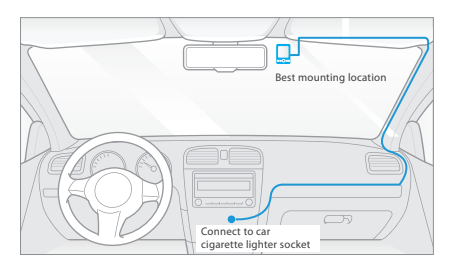

- 3) Sterge suprafata de instalare cu o carpa uscata pentru a nu avea grasime si suportul sa se poata lipi.
- 4) Dezlipeste folia de protectie de pe placa lipicioasa si lentila.

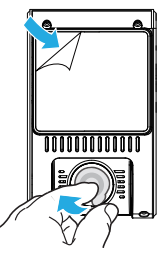

- 5) Fixeaza camera pe locatia selectata.
- 6) Regleaza unghiul lentilei
	- Observa vizualizarea live de pe ecranul LCD.
	- Regleaza unghiul, mutand lentila sus/jos.

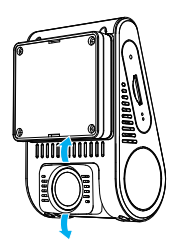

## **Instalarea camerei de interior**

1) Selecteaza o locatie de instalare.

Selecteaza o locatie de instalare pe luneta, nu pe firele de dezaburire.

2) Curata locul instalarii cu o carpa uscata.

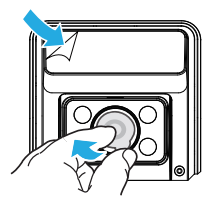

- 3) Dezlipeste folia de pe placa adeziva si lentila.
- 4) Fixeaza camera interioara in locatia dorita.

## **Conexiunile cablate**

 **1**) **Conectarea la sursa de alimentare**

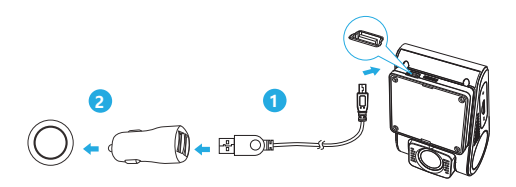

Conecteaza adaptorul USB la riza de 12V/24V a masinii. Introdu portul tata al cablului 4M USB in portul USB de alimentare al camerei.

#### **Nota:**

Atat portul GPS cat si cel non-GPS pot fi folosite pentru alimentare

#### **2**) **Conexiunea cu camera interioara**

Foloseste cablul USB al camerei interioare (cu concector in forma de L la ambele capete) pentru a conecta cele doua camere. Opreste camera si conecteaza cablul camerei de interior. Ruta cablurilor este indicata in imaginea de mai jos. Foloseste clemele pentru cabluri pentru a le fixa corect, inafara campului de vedere al soferului.

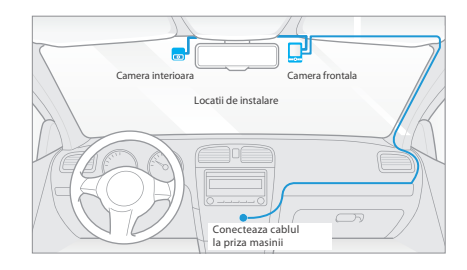

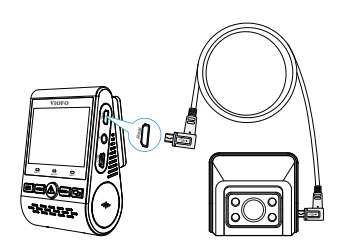

#### **Sfaturi**

1. Nu instala/monta camera in locuri ce pot interfera cu buna vedere a soferului asupra drumului.

2. Instaleaza/monteaza camera aproape de oglinda retrovizoare, astfel incat ambele parti ale scenei inregistrate sa fie acoperite in mod egal de FOV-ul camerei (Field of View).

3. Pentru a asigura o buna vedere in diverse conditii meteorologice, instaleaza camera in raza de actiune a stergatoarelor de parbriz.

4. Nu instala/monta camera pe/in apropierea airbag-urilor.

5. Locatia de instalare/montate nu trebuie sa fie afectata de filtrul de protectie solara (nuanta parbrizului). Nu trebuie sa existe alte echipamente electronice in apropierea ei, pentru o performanta optima.

#### **Nota:**

Nu instala/monta camera sau cablurile langa sau pe un airbag. Producatorul nu este responsabil pentru vatamarile sau moartea cauzata de deschiderea airbag-urilor.

#### **Dispunere display**

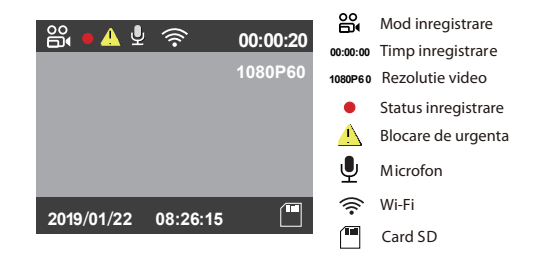

# **Operatiuni**

## **Pornirea / oprirea**

- 1. Cand pornesti motorul, camera va porni si ea si va incepe sa inregistreze automat.
- 2. Cand opresti motorul sau bricheta, camera se va opri si ea si va salva ultima inregistrare
- $_3$ . Apasa lung [ $\equiv$ ] pentru a porni/opri camera.

## **Inregistrare in bucla**

- 1. Introdu un card microSD in slot-ul camerei si inregistrarea automata va incepe imediat ce camera detecteaza energie.
- 2. Rata de timp pentru fiecare clip este de 1/2/3/5/10 minute.
- 3. Cand nu mai este spatiu suficient pe card, inregistrarea in bucla incepe imediat suprascriind cele mai vechi fisiere.
- 4. Inregistrarile in bucla sunt salvate aici (pe card): \ DCIM \ MOVIE.

## **Inregistrare de urgenta**

1. Inregistrare automata de urgenta

Cand senzorul G este activat de o coliziune, clipul curent va fi blocat automat pentru a evita suprascrierea lui sau stergerea accidentala.

2. Inregistrare manuala de urgenta

Apasarea butonului  $[$   $\Lambda$  1 in timpul inregistrarii va bloca clipul curent captat. Odata blocat, acesta nu va putea fi sters sau suprascris.

#### **Nota:**

Sensbilitatea functiei de coliziune poate fi reglata intrand in optiunea "G-sensor". Clipurile blocate se gasesc pe card, in fisierul: DCIM \ Movie\ RO

## **Redarea clipurilor**

- 1. In statusul de standby (nu inreg.), apasa [ $\bigwedge$ ] pentru a intra in lista de redare.
- 2. Foloseste butoanele-sageti [ <IREC MICI▶ ] pentru a selecta clipul dorit si reda-l cu butonul  $[$   $\Lambda$ ].
- 3. Apasa butonul  $[\equiv]$  pentru a iesi.

#### **Note:**

1. Sunt create fisiere separate pe card, pentru camera frontala si pentru cea interioara.

2. Numele fisierului pentru camera frontala este An\_Data\_Timp\_\*\*\***F**, si An\_Data\_Timp\_\*\*\***R** pt. camera interioara.

3. Rezolutia video pt. camera frontala si interioara este de 1080P/30fps.

4. Dupa deconectarea camerei de interior, rezolutia camerei frontale trece automat la 1080P @60fps.

## **Detectia miscarii**

Daca este pornita, camera va incepe sa inregistreze la detectia oricarei miscari din FOV. Dupa ce camera nu detecteaza nimic timp de 60sec, aceasta va opri inregistrarea si va reveni la modul de detectie a miscarii. Inregistrarea va fi reluata atunci cand o noua miscare este detectata.

#### **Nota:**

Nu activa detectia miscarii decat daca masina este parcata. Daca aceasta este activata in timpul condusului, este posibil ca dispozitivul sa nu inregistreze continuu.

## **Mod PC**

1. Conecteaza camera la un PC folosind ablul scurt Mini USB ce vine in pachet.

2. Camera va porni automat si modul "microSD Card Reader Mode"

va fi afisat pe ecranul LCD.

- 3. Computerul va detecta "removable disk" .
- 4. Vor aparea doua fisiere in dosarul DCIM:
	- Movie (inregistrari in bucla) Contine subfolder: RO (Protejate / Clipuri blocate)
	- Photo (Capturi foto din inregistrari video)
- 5. Copiaza fisierele dorite in computer.

## **Vizualizarea pe TV**

Camera are un port de iesire AV pentru conectarea unui ecran extern (monitor/TV). Retine ca produsul nu vine cu cablu tata de 3.5mm la 3 RCA AUX.

## **Mod PIP\**

Exista 4 moduri pentru vizualizare live pe ecranul LCD A129 si prin Wi-Fi, in timp ce camera interioara este conectata.

#### **Nota:**

Modul PIP (Picture in Picture) este disponibil doar cand si camera de spate este conectata.

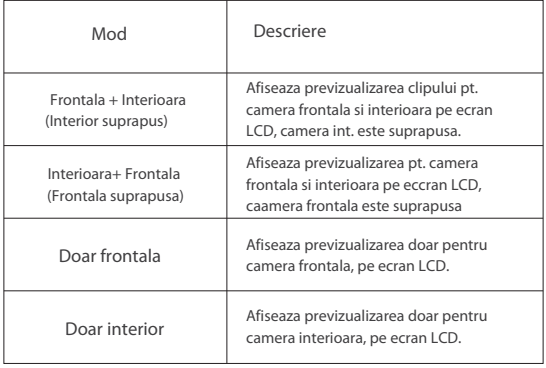

#### **Mut**

In timpul unei conversatii private, butonul [ MIC | > ] va dezactiva inregistrarea audio (microfonul va fi oprit).

## **Actualizare Firmware**

Urmeaza instructiunile de pe site pentru actualizarea Firmware: (https://support.viofo.com/a/solutions/articles/19000097350 )

#### **Note:**

• Inainte de a utiliza un card Micro SD pentru actualizarea firmware-ului formatarea in camera a cardului este necesar pentru a asigura o functionare stabila.

• Nu deconecta si nu opri camera in timpul unei actualizari Firmware, in caz contrar camera se poate defecta.

## **Setari sistem**

Poti seta caracteristicile produsului in functie de nevoile si preferintele tale, cu ajutorul butonului camerei sau al aplicatiei VIOFO. Pentru a intra in meniul de setari, opreste inregistrarea.

• **Rezolutia:** Setarea rezolutiei inregistrarii video,

Doar cam. frontala: 1920\*1080P 60FPS, 1920\*1080P 30FPS

Frontala + Interioara: 1920\*1080P 30FPS

**• Rata de biti:** Poti seta rata de biti pentru clipuri. Rata mare de biti poate imbunatati calitatea si netezimea video, in special atunci cand se capteaza scene in miscare rapida sau cu contrast ridicat. Utilizarea unei rate mare de biti poate scadea timpul de inregistrare disponibil pe card. Folosirea unei rate mai mici va economisi spatiul cardului.

**• Sursa video live:** Cam frontala / Cam interioara / PIP mod 1 / PIP mod 2.

• **Inregistrare in bucla:** Off / 1 / 2 / 3 / 5 / 10 minute.

Inreg. va incepe automat dupa pornirea camerei cu un card in ea. Fiecare fisier captat are o lungime de pana la 3 min, clipurile vechi fiind inlocuite atunci cand spatiul cardului este plin.

**• WDR (Wide Dynamic Range):** Intervalul dinamic este raportul dintre portiunea cea mai stralucitoare a imaginii si cea mai intunecata. WDR permite camerei sa ofere clipuri cu o expunere aproape perfecta in diferite situatii de iluminare.

**• Expunerea:** Reglarea corecta a valorii EV (valoarea expunere) poate crea imagini mai bune in diferite surse de lumina. Aceasta variaza de la -2.0 la +2.0. Poti regla EV pentru camera frontala si interioara separat. Valoarea standard este 0.0.

#### **• Culoare camera ir:** Mono /Auto /Culoare IR

Mono inseamna ca lumina IR este mereu aprinsa, iar culoarea video a cam interioare este albnegru; IR color inseamna ca lumina IR este mereu stinsa.

**• Mod Parcare:** There are 3 options under parking mode:

① Detectie automata eveniment

Camera va capta automat timp de 1 min intimp ce un obiect este detectat in miscare, cu masina parcata.

② Inregistrare Time Lapse

 Time Lapse inreg. un clip la cadre mici de 1/2/3/5/10/15 fps, mentine inreg. continua fara audio.

③ Inregistrare cu rata mica de biti

Acest mod inreg. clipuri cuu 4 MB/s, atat frontal, cat si interior. Mentie inreg. continua in dimensiunea mini a fisierului cu inreg. audio.

Nota: Recomandam sa cumperi un cablu hardwire VIOFO HK3 ACC pentru iregistrarea in modul Parcare.

**• Inregistrare Time-Lapse:** Inreg. clipuri din cadre daptate la intervale de timp specifice, pentru a economisi memorie si a reduce timpul necesar pt revizuire video. Standard: dezactivata.

**• Detectia miscarii:** Cand este activata, camera va incepe inreg. daca exista miscare in FOV-ul ei. Dupa ce nu detecteaza nimic timp de 60s, revine la modul de detectie a miscarii si nu capteaza video. Va inregistra din nou atunci cand detecteaza miscare.

**• GPS:** Porneste/opreste inregistrarea GPS. Modulul GPS este folosit pentru a include datele de locatie in clipurile captate. Daca este dezactivat, camera ta nu va mai masura viteza si pozitia si nu va mai sincroniza ora/data. Foloseste aplicatia PC pentru a reda clipuri si a vizualiza pozitia si viteza masinii in clipuri.

**• Unitate masura viteza:** Kilometri pe ora (KMH) sau mile pe ora (MPH).

**• G-Sensor:** Senzorul G masoara fortele de soc si blocheaza clipul captat curent. Setarile de la "low to high" deterina cantitatea de forta necesara pentru a bloca fisierul de la a fi suprascris. Recomandam setarea la valori mici.

• Wi-Fi: Seteaza On / Off. Apasa butonul  $\Box$  pentru 3-5s pwntru a activa rapid Wi-Fi. Recomandam frecventa de 5GHz.

- **Imprimare data:** Imprima ora/data pe clipurile captate.
- **Imprimare info GPS :** Imprima informatiile GPS pe clipul captat.
- **Imprimare model cam:** Imprima modelul camerei pe clipurile captate.
- **Inreg. audio:** Porneste/opreste microfonul. Poti schimba acest lucru si in timpul inreg, cu butonul  $[MIC]$ .
- **Screen Saver:** Ecraul devine negru in mod implicit dupa 3 min de inactivitate. Poti seta prin reglarea diferitelor intervale de timp.
- **Intarziere pornire:** Camera va porni cateva sec mai tarziu dupa ce ai apasat butonul. Timpii sunt: Off / 5s / 10s.
- **Data / Timp:** Seteaza ora si data sistemului.

**• Fus orar:** Seteaza fusul orar pentru ora si data GPS.

Nota: fusul orar trebuie setat manual pentru ora de vara.

**• Limba:** Seteaza limba preferata pentru sistemul de operare al camerei.

**• Sunete:** Porneste sau opreste notificarile audio.

**• Frecventa:** Seteaza frecventa pentru ca inregistrarile sa nu devina sacadate.

**• Rotire imagine:** Roteste imaginea camerei frontale sau a camerie de interior.

**• Oglinda camera spate:** Camera retrovizoare poate afisa imaginea ca fiind in oglinda, Alege daca doresti sau nu sa activezi aceasta optiune.

**• Formatare:** Operatiunea va sterge toate datele de pe card.

Nota: Odata ce ai formatat cardul, toate datele sunt irecuperabile. Asigura-te ca ai facut copii de rezerva fiserelor de pe card.

**• Avertizare formatare:** Seteaza numarul de zile dintre avertizarile de formatare.

- **Setari standard:** Revino la setarile din fabrica.
- **Numar inmatriulare:** Imprima numarul de inmatriculare in clipuri.
- **Imprimare text personalizat:** Imprima textul personalizat in clipuri.
- **Versiune Firmware:** Verifica verziune Firmware curenta.

# **Vizualiz. si control pe Smartphone**

Aplicatia VIOFO permite controlul camerei de la distanta printr-un smartphone. Functiile includ controlul complet al camerei, vizualizarea live, redarea si captarea video. In timp ce Wi-Fi este activ, camera poate fi controlata doar din aplicatie.

Porneste Wi-Fi prin apasarea lunga a butonului [ $\Box$ ].

Cand Wi-Fi este activ, o pictograma de status Wi-Fi si parola retelei va fi afisata pe ecran.

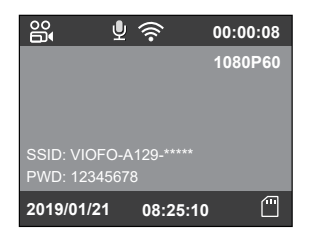

#### **Conectarea camerei cu un dispozitiv smartphone**

- Deschide Google play sau App Store.
- Descarca si instaleaza VIOFO APP.
- Deschide VIOFO APP.
- Porneste Wi-Fi apasand butonul  $[\Box]$ .
- Pe app VIOFO, urmeaza instructiunile pt. a adauga camera.

# **Control Bluetooth**

Cu telecomanda Bluetooth (optionala) montata intr-o locatie convenabila pe bord, poti bloca clipuri contra suprascrierii, fara a fi nevoie sa ii iei ochii de la drum. Cand apesi butonul de comanda Bluetooth, camera va bloca fisierul video curent si va face o captura foto.

#### **Conexiunea cu camera**

- Porneste camera
- Tine apasat butonul de blocare video pentru 3 secunde pentru a conecta camera la modul.
- Daca se conecteaza, indicatorul LED devine albastru.

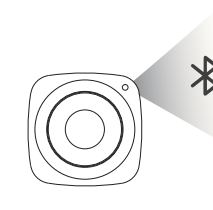

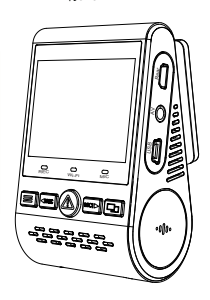

**VIOFO**